# **Batch import metadata**

You can batch import publication metadata to the Research Collection by uploading a BibTex or a RIS file.

## <span id="page-0-0"></span>Mapping

The table below shows how the individual RIS and BibTex fields are imported and mapped into the Research Collection. Only fields mentioned in this table can be imported via the batch import process. Other fields not available in RIS or BibTex can be added later to the imported items (see [Edit publications\)](https://documentation.library.ethz.ch/display/RC/Edit+publications).

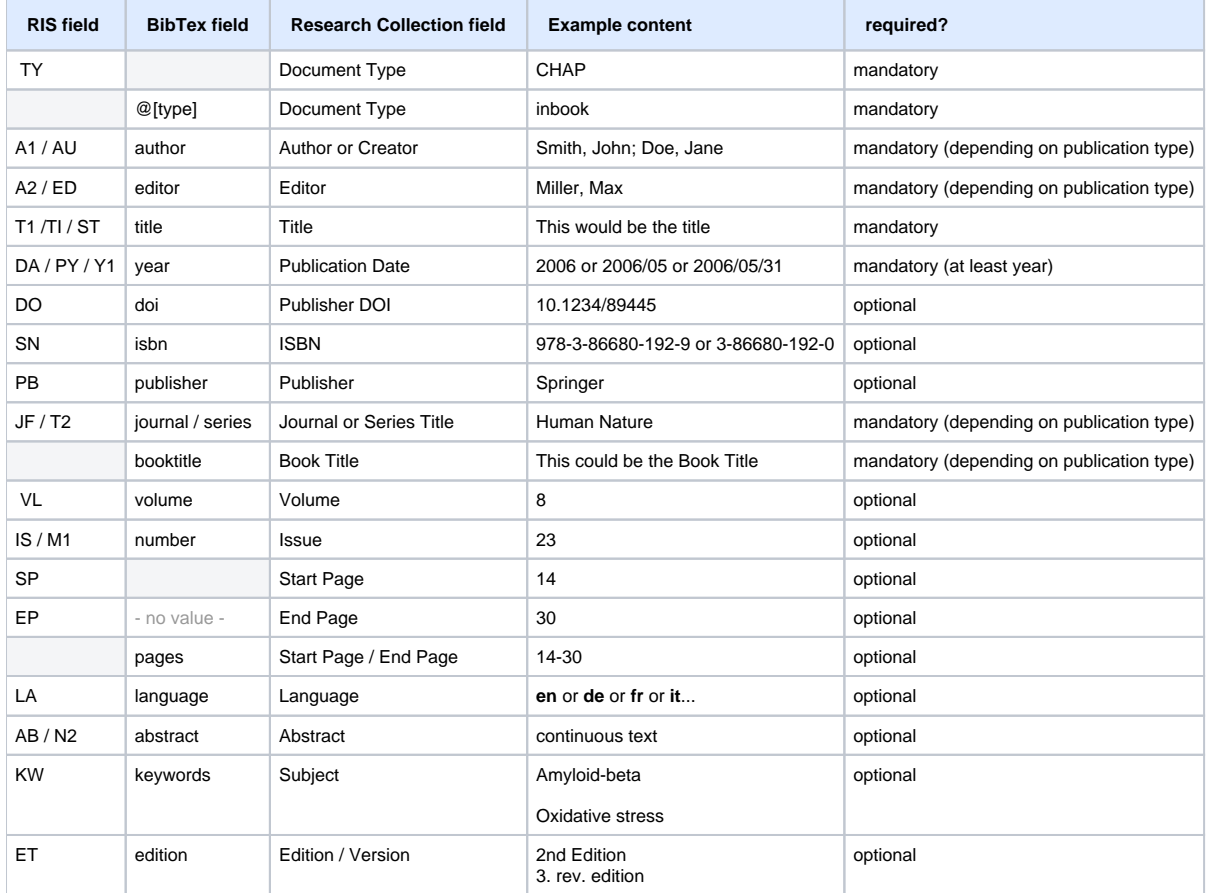

#### Format recommendation

We recommend to use the following formats when exporting publication lists from a reference management tool (the recommendation is based on the number of relevant fields exported by the tool):

- EndNote: BibTex (exported with "RefMan")
- Mendeley: BibTex
- Zotero: RIS or BibTex

### **Instructions**

Select the publications you want to import in your reference management software and export them as a RIS or BibTex file (see format recommendations above) and save the file.

Login to the Research Collection with your nethz account.

In the left hand navigation, under the **Publish** heading, click on **RIS/BibTex import**.

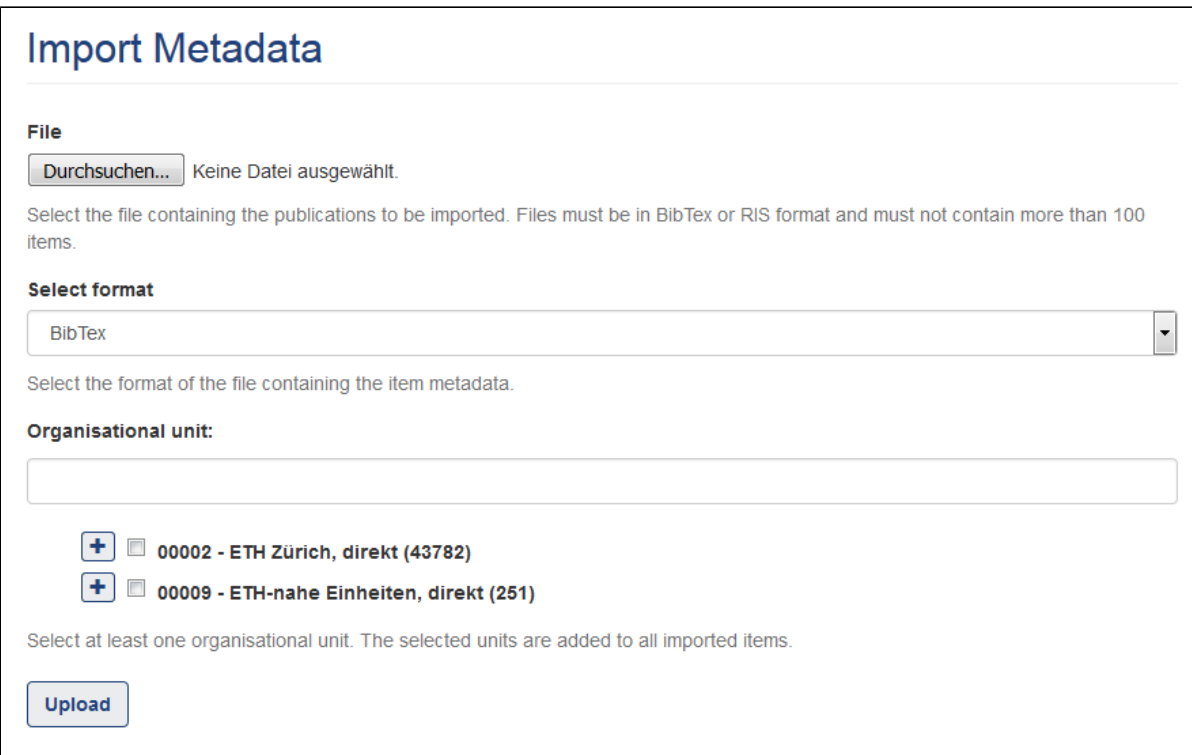

Select your RIS or BibTex **file** from your computer and select the correct **format** from the dropdown.

Select an **organisational unit**. The selected unit will be assigned to all publications that are part of the imported file.

Click the **Upload** button.

The next page lists all publications that could be detected within your file. For each publication, information is displayed about potential duplicates and, if applicable, invalid metadata according to the following statuses:

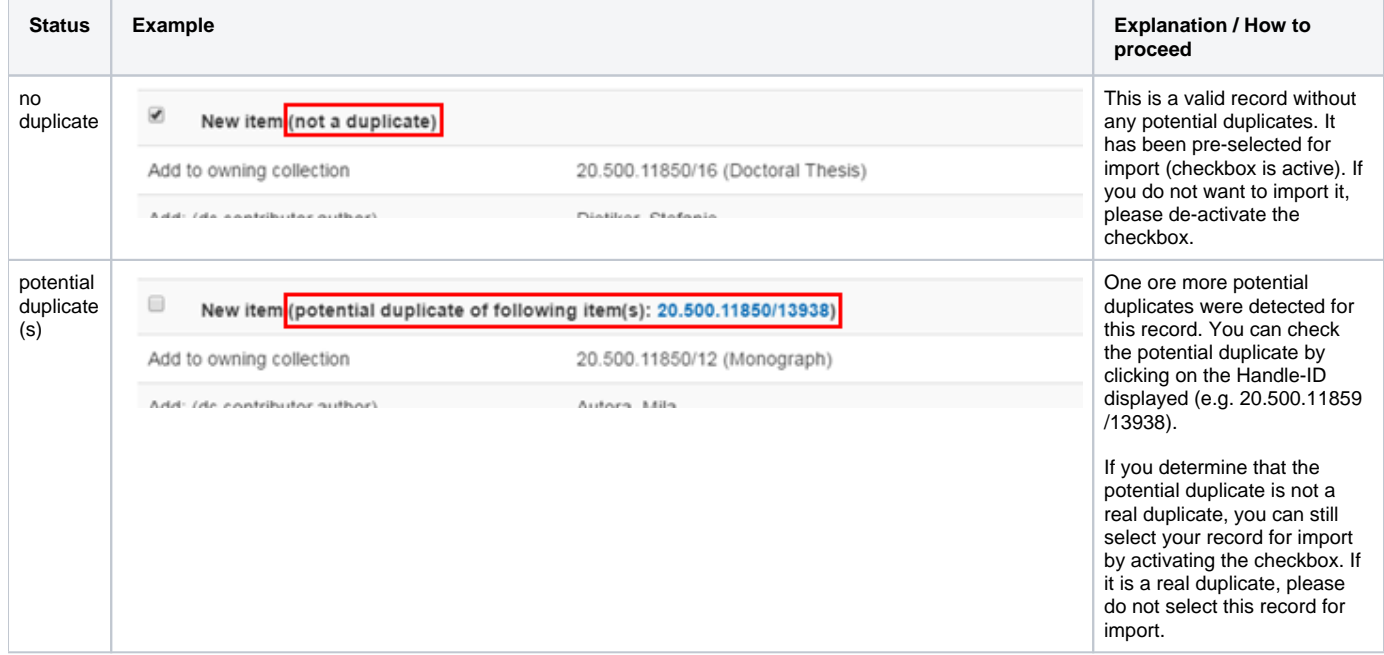

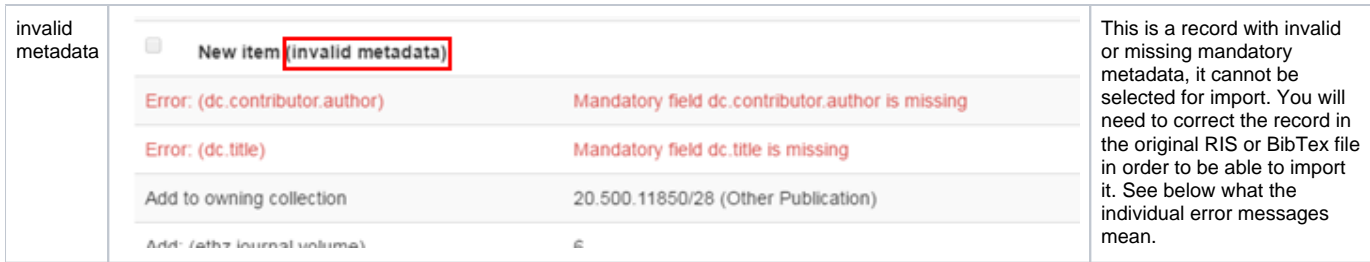

By clicking the **Import metadata** button on the bottom of the page, all selected publiations are imported and your batch import is finished.

They will appear on your Submissions page (Publish New Submission Submissions under Review) and will be checked and edited by the ETH Library.

Instructions on how to add additional metadata and/or full text files to your publications can be found on the [Edit publications](https://documentation.library.ethz.ch/display/RC/Edit+publications) pages.

## Possible error messages

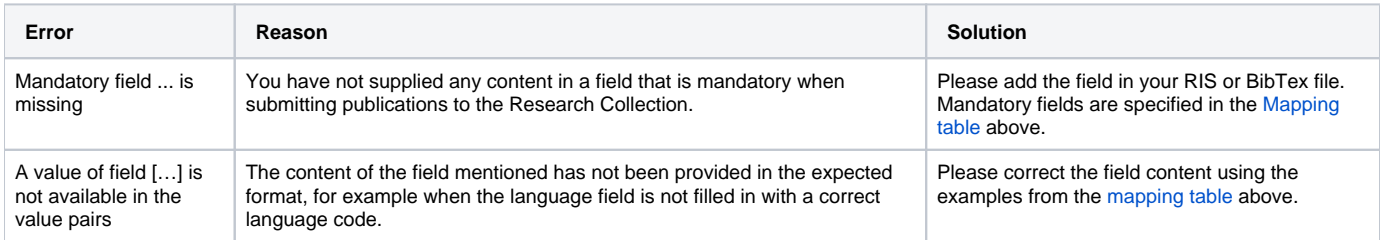